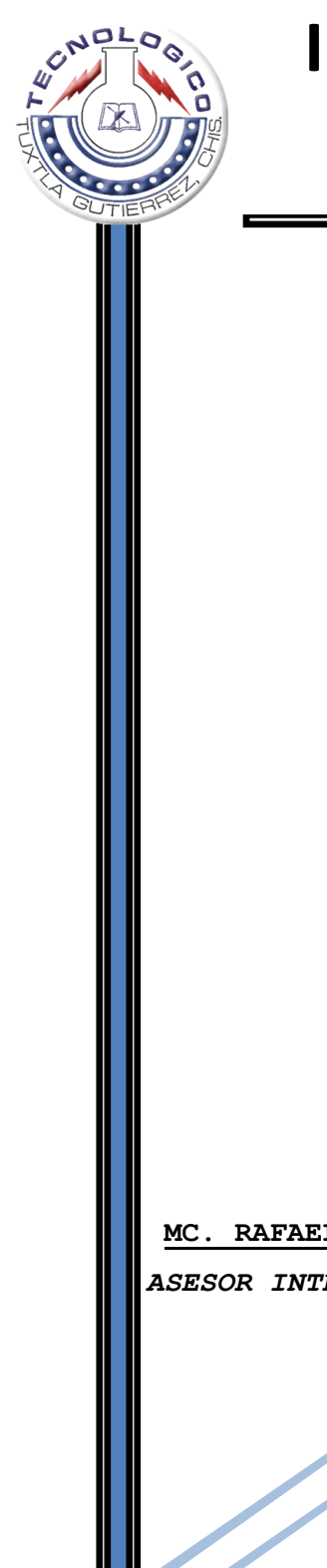

**INSTITUTO TECNOLOGICO DE** 

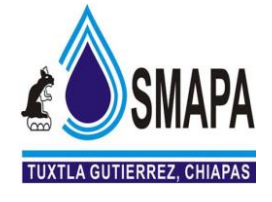

# **TUXTLA GUTIÉRREZ**

#### **RESIDENCIA PROFESIONAL.**

**SISTEMA MUNICIPAL DE AGUA POTABLE Y ALCANTARILLADO**.

*MONITOREO DE MACROMEDIDORES EN REDES DE DISTRIBUCIÓN EN DISTRITOS HIDROMÉTRICOS*

*NOMBRE DE LOS ALUMNOS:*

**MARÍA MAGDALENA PÉREZ DE LA CRUZ PEDRO DAMIÁN MARROQUÍN JIMÉNEZ**

**MC. RAFAEL SÁNCHEZ MALDONADO ING. JAIME CESAR AGUILAR ABADÍA**  *ASESOR INTERNO. ASESOR EXTERNO.* 

> **PERIODO DE FEBRERO – JUNIO. TUXTLA GUTIÉRREZ, CHIAPAS**

> > **22 DE JUNIO DEL 2010**

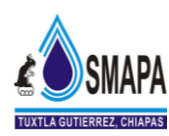

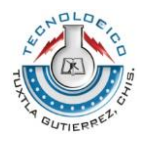

# **ÍNDICE**

#### **PAGINAS**

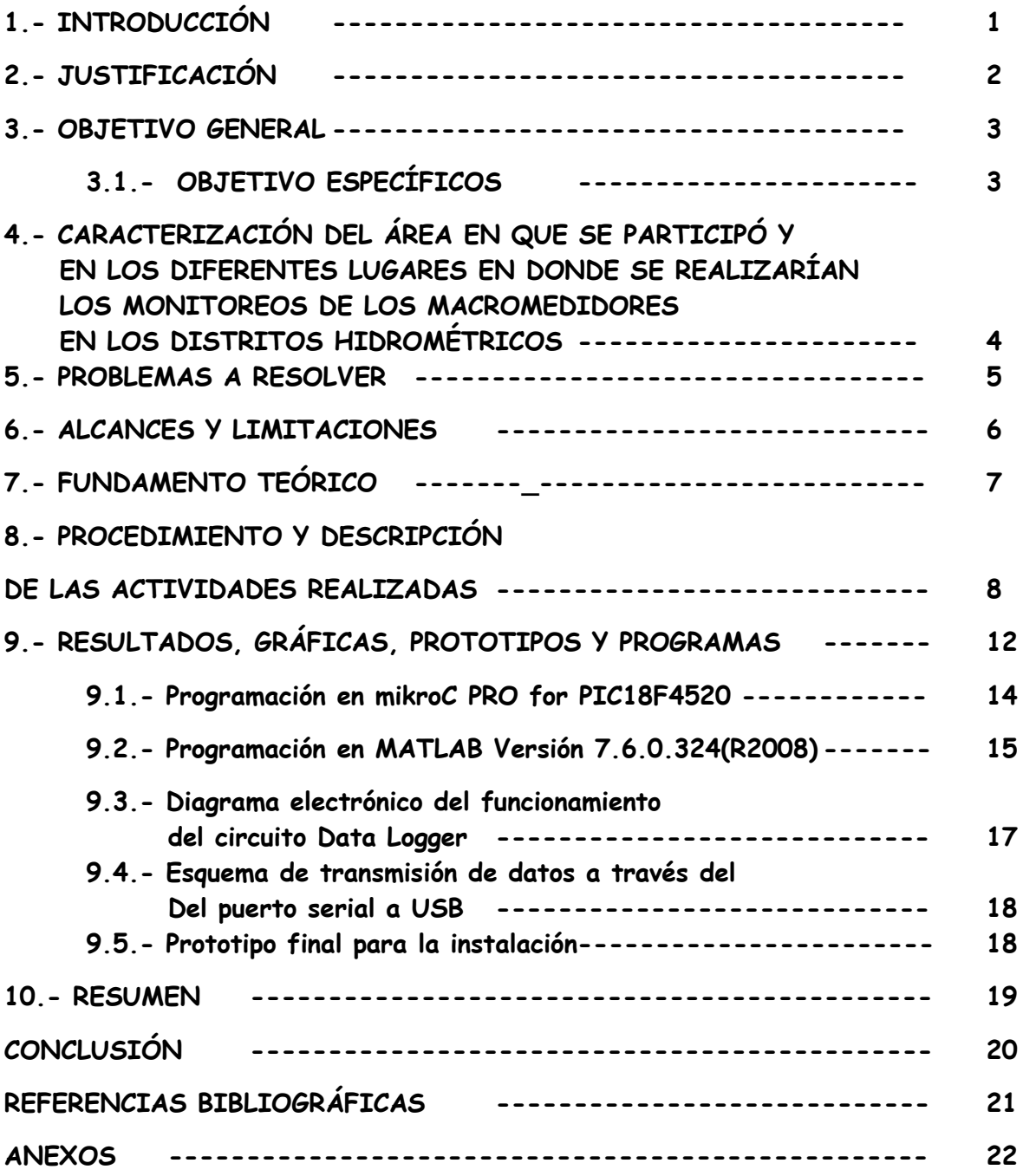

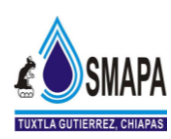

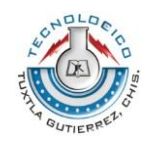

## **1.- INTRODUCCION**

En los últimos años en los sistemas de abastecimiento de agua, además de los conceptos de cobertura, calidad, continuidad, cantidad y costos se ha dado énfasis a los problemas relacionados con el uso eficiente del agua, como la pérdidas de dinero en el sistema comercial por deficiencias en los sistemas de facturación, cobro y recaudación.

En los sistemas de agua son frecuentes las pérdidas en los diferentes componentes que corresponden a los volúmenes de agua de captación, tratamiento, conducción, almacenamiento y distribución, bien sea, por fugas visibles y no visibles, reboses, volúmenes utilizados en los procesos de tratamiento, conexiones y sustracciones clandestinas de agua de los sistemas.

Debido a los errores de medición que causan un desequilibrio en la evaluación de las cantidades de agua en la red de distribución, con el sistema de monitoreo de los macromedidores se tiene la posibilidad de tener un historial y poder hacer proyecciones en base a los datos guardados.

Si bien se puede hacer un monitoreo cada día o semanal de una o varias variables podría hacerse en forma manual, pero la dificultad que se presentan para la captura de datos nos lleva a buscar un sistema que facilite la recaudación de información. Dentro de este procedimiento esta en diseñar una alternativa para muestrear en forma automática, por medio de diferentes transmisores y con ayuda de software diseñados para desarrollar un programa que tenga la posibilidad de transmisión de datos desde el dispositivo que lo almacena hasta transferirlos hacia la PC, mediante el puerto serial (utilizando el adaptador USB / SERIAL (DB9 M)).

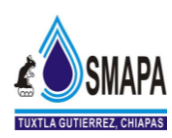

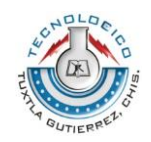

## **2.- JUSTIFICACION.**

En primera instancia lo que se pretende con el dispositivo que se diseñó, es para facilitar el monitoreo de los datos obtenidos y almacenados en los macromedidores instalados en los diferentes distritos hidrométricos, esto surge con la necesidad de transferir dichos datos y registrarlos a un sistema en donde sea posible visualizar, el comportamiento del consumo de aguas residuales de cada distrito hidrométrico.

El modo de transferencia de datos se llevará a cabo por medio del puerto serial (utilizando el adaptador USB / SERIAL (DB9 M)) a la PC, usando el software de programación necesaria para lograr la transferencia y manipulación de los datos hacia la computadora. Algunas implicaciones que podría generarse son las situaciones económicas ya que los costos de los componentes electrónicos a usar para realizar la prueba físicamente, involucran gastos extras a la empresa.

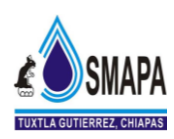

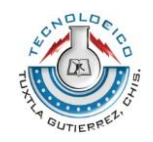

### **3.- OBJETIVO GENERAL.**

Diseñar un sistema de medición (Data Logger) capaz de almacenar y enviar los datos obtenidos de los macromedidores a la PC, mediante el puerto serial (utilizando el adaptador USB / SERIAL (DB9 M)), para facilitar el monitoreo de las variables características principales del agua en una red de distribución de los distritos hidrométricos.

#### **3.1 OBJETIVOS ESPECÍFICOS.**

- 1. Verificación del comportamiento de las variables características del agua en un distrito hidrométrico (consumo de agua), mediciones en las macromedidores, entre otras.
- 2. Generar datos estadísticos que permitan evaluar los programas de operación, mantenimiento y del uso eficiente del agua.
- 3. Diseñar un circuito de acondicionamiento de señal para convertir rangos de señal de 4 a 20 mA a un rango de voltaje de 0 a 5 volts y un circuito convertidor de señales analógicas a digitales (CAD).
- 4. Utilizar una memoria de almacenamiento de datos tipos flash para poder acumular los datos y después descargarlo a la PC, mediante el puerto serial (utilizando el adaptador USB / SERIAL (DB9 M)).

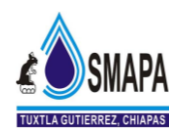

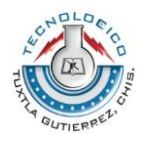

### **4.- CARACTERIZACIÓN DEL ÁREA EN QUE SE PARTICIPÓ Y EN LOS DIFERENTES LUGARES EN DONDE SE REALIZARÍAN LOS MONITOREOS DE LOS MACROMEDIDORES EN LOS DISTRITOS HIDROMÉTRICOS**

En la Tabla # 1 muestra los diferentes lugares donde se realizarían los monitoreos de los Macromedidores en los distritos hidrométricos de la ciudad de Tuxtla Gutiérrez.

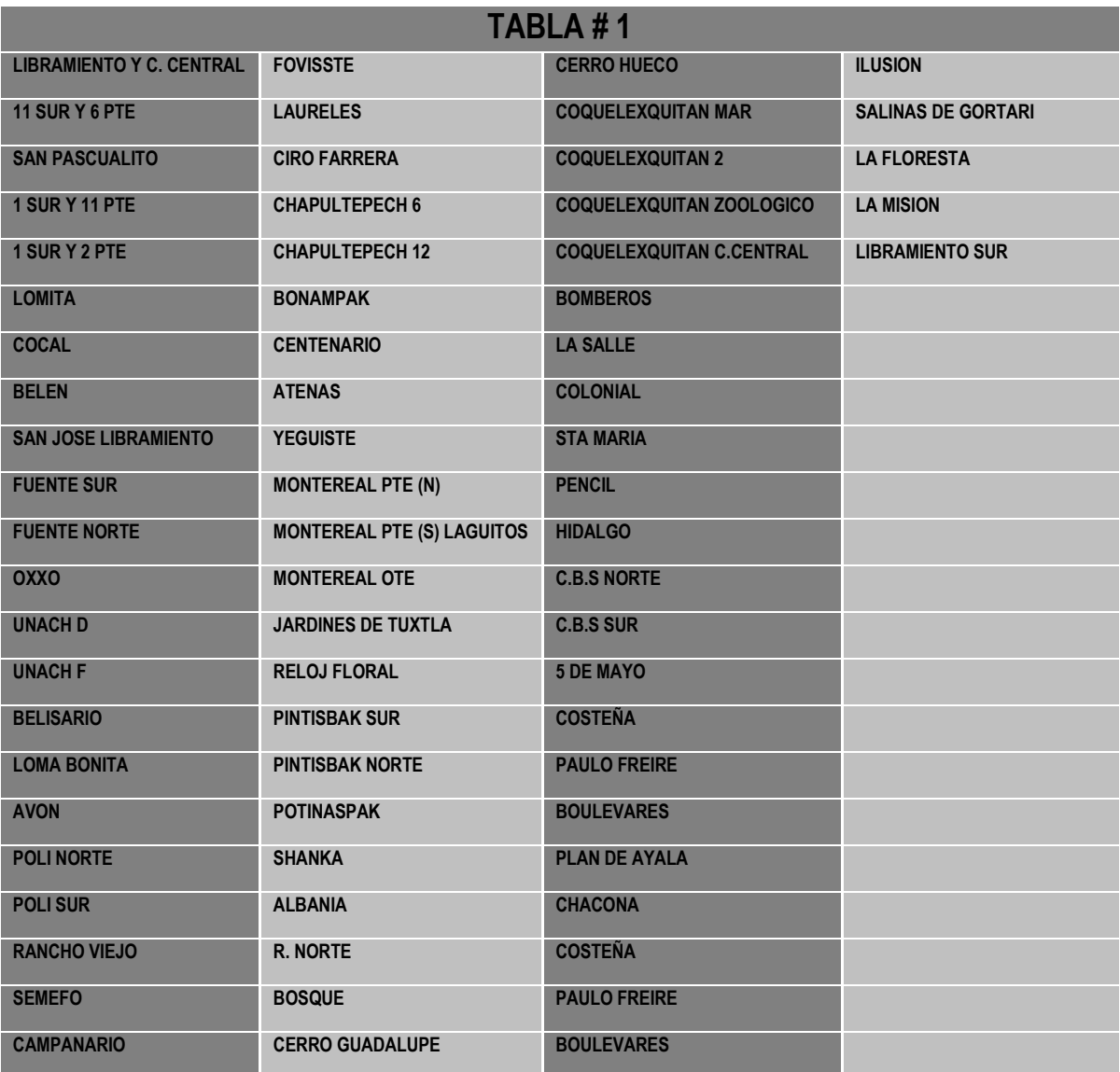

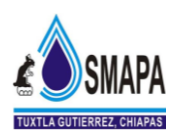

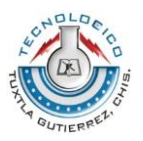

La Caracterización del área en que se participó esta ubicado en el Sistema Municipal de Agua Potable y Alcantarillado (SMAPA) en el área de radiocomunicaciones donde se presta servicio de mantenimiento correctivo de los dispositivos utilizados para el buen desarrollo y organización laboral de la empresa, en esta área se está llevando a cabo la organización y el desarrollo de nuestro proyecto realizando las investigaciones y las pruebas necesarias para el desempeño del trabajo, también en otra área donde se participó fué los laboratorios del Edificio I y en el centro de computo de Electrónica del Instituto Tecnológico de Tuxtla Gutiérrez.

### **5.- PROBLEMA A RESOLVER.**

Con este dispositivo electrónico (Data Logger) que está diseñado podremos guardar y descargar los datos hacia la PC, para Windows XP ya que uno de los problemas a resolver es que únicamente se podía efectuar la descarga para Windows 98.

- Con el diseño del nuevo Data Logger se podrá obtener la visualización gráfica del comportamiento del consumo de agua potable de cada distrito hidrométrico, transportando los datos almacenados por medio del puerto serial (utilizando el adaptador USB / SERIAL (DB9 M)) a la PC.
- El diseño del Dispositivo Electrónico (Data Logger) está basado en facilitar la descarga para Windows XP, ya que es uno de los problemas a resolver debido a que la descarga solo era posible hacerla en una PC con Windows 98.

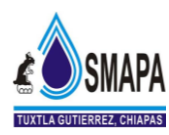

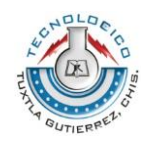

## **6.- ALCANCES Y LIMITACIONES.**

#### **Alcances:**

- Con la ejecución de este proyecto se beneficiará al Sistema Municipal de Agua Potable y Alcantarillado (SMAPA) de Tuxtla Gutiérrez para tener un equilibrio en la evaluación de las cantidades de agua en la red de distribución.
- Se definirá un plan estratégico para que el proyecto se realice en tiempo y forma.

### **Limitaciones:**

 El proyecto será válido en el periodo de tiempo en el que este se realice, con los datos proporcionado por el Sistema Municipal de Agua Potable y Alcantarillado (SMAPA) en ese momento.

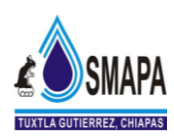

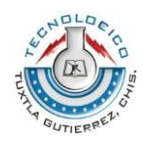

## **7.- FUNDAMENTO TEORICO**

Un Data Logger es un instrumento de registro electrónico que almacena las variables de un proceso medidas en el tiempo. Un Data Logger se caracteriza por una serie de parámetros que permiten definir su utilización. Unos de los parámetros se fijan a partir de la función que debe cumplir, entre el que destaca el canal de entrada, tanto analógicos y/o digitales, y el margen dinámico de entrada y salida que debe tener dicho canal.

Existen versiones comerciales que capturan datos sea de Temperatura, Humedad Relativa, Intensidad Luminosa, Voltaje, Presión, Flujo entre otros parámetros. Partiendo de esta realidad, se pensó más bien en un Data Logger que sea de propósito general y por lo mismo, se pensó en unos que pueda aceptar señales de 4  $-20$  mA.

Señal de Entrada.

El diseño del dispositivo electrónico (Data Logger) que pueda trabajar con señales analógicas normalizadas, siendo para 4 – 20 mA. Si bien el Data Logger puede almacenar datos eventualmente estos deben ser transferidos a una PC para su procesamiento. Con este propósito se decidió desarrollar una aplicación que permita bajar, guardar y muestrear en forma de gráfica los datos medidos.

Resumiendo las características señaladas, se partió de un esquema como el que se muestra en la Figura 1.

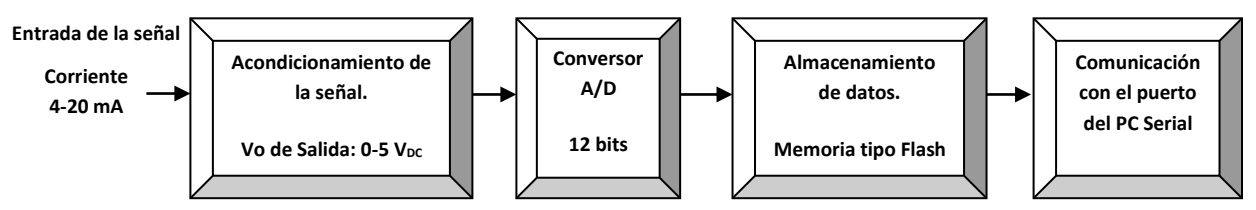

Figura 1. Diagrama de Bloques Funcional del Data Logger.

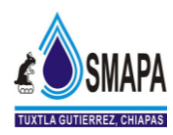

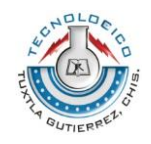

### **8.- PROCEDIMIENTO Y DESCRIPCION DE LAS ACTIVIDADES REALIZADAS.**

Las lecturas que constamente estan siendo monitoreadas por los sensores de los macromedidores MC-308, que se encuentran instalados en las tuberias de agua potable de Tuxtla Gutierrez, nos dan a la salida del mismo señales analogicas la cual es la que estan siendo siendo manipuladas por el Data Logger como se muestra en la Figura 2.

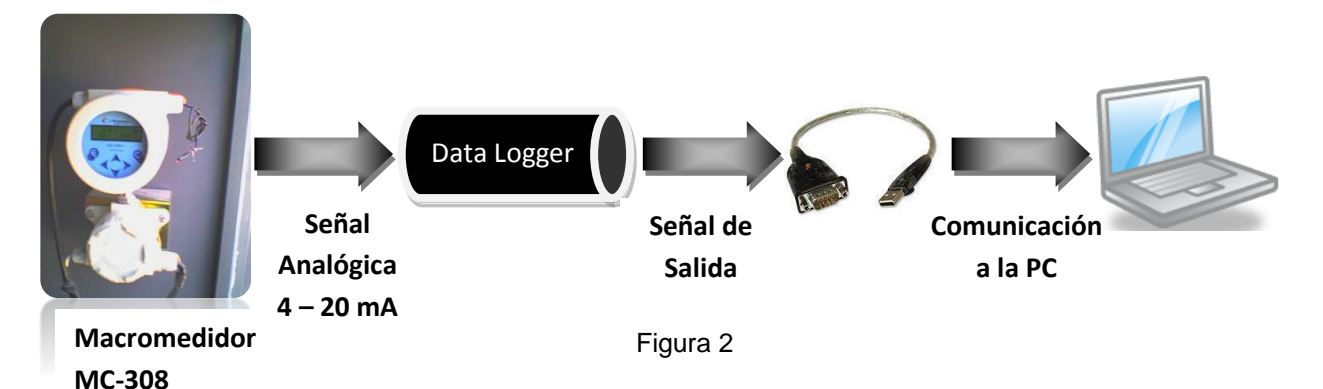

En la Figura 3 se muestra el esquema general del Data Logger. La informacion que captan los sensores para el microcontrolador se guarda en una memoria tipo flash, la cual después es enviada mediante una interfaz de comunicación hacia la PC.

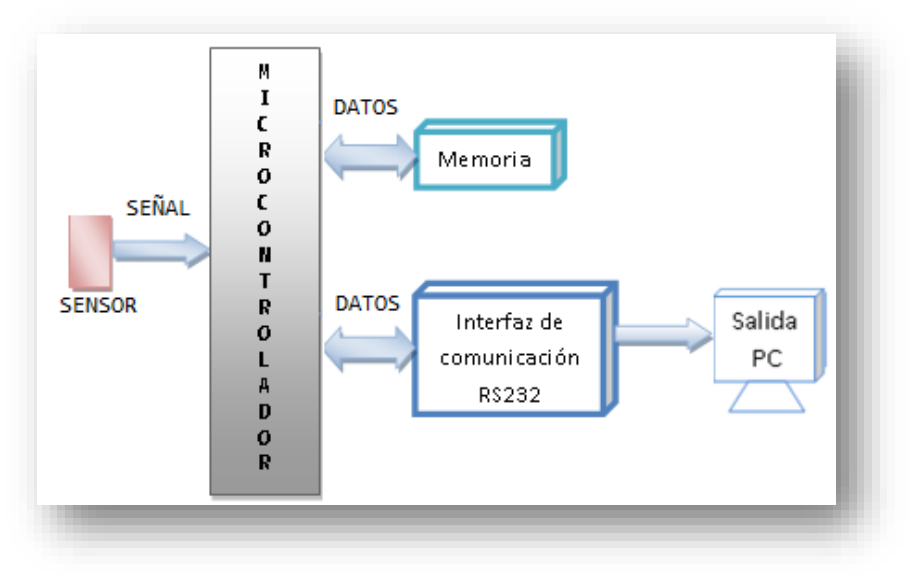

Figura 3. Transmisión de datos del sensor atravez del Data Logger a la PC.

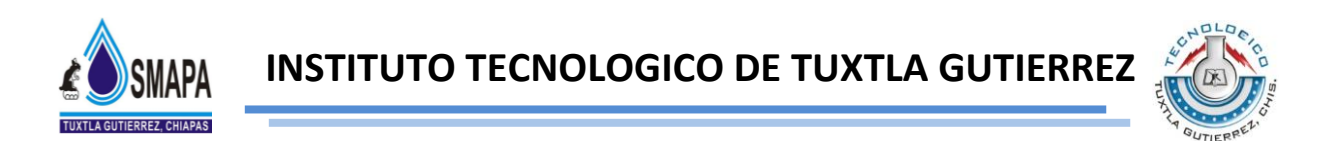

En primera instancia se utiliza un diagrama de acondicionador de señal, formado por un amplificador operacional y resistencias esto es para convertir los rangos de señales de 4 -20 mA entregados por el macromedidor a un rango de voltaje de 0 - 5 volts, para poder manipular la señal que envía el macromedidor como se muestra en la Figura 4.

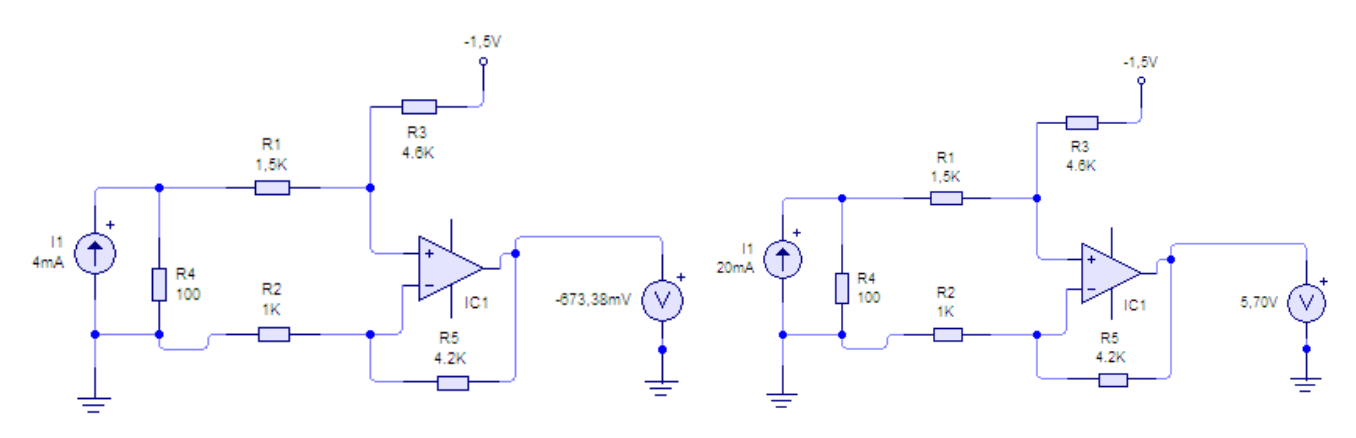

Figura 4. Diagrama de un acondicionador de señal de I-V

Con el sistema de monitoreo de los macromedidores se tiene la posibilidad de tener un historial y poder hacer proyecciones futuras, en base a los datos guardados. Dentro de los procedimientos está en diseñar una forma para tomar diferentes muestras, en forma automática por medio de diferentes transmisores y además desarrollar un programa que tenga la posibilidad de transmitir, desde el dispositivo que toma los datos hacia la PC por medio del puerto serial.

La señal de entrada proviene de un macromedidor MC-308, la cual produce una corriente que se encuentra en el rango estándar de 4 – 20 mA, esta corriente se puede convertir a una señal de tensión de 0 a 5 volts, esta señal es enviada directamente a la entrada RA0/AN0 del PIC18F4520 y las salidas de esta señal TTL son llevadas al MAX232 para efectuar la comunicación a la computadora.

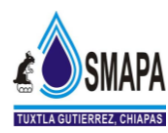

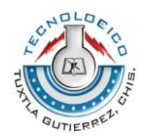

Para esto también se uso un cable de conexión serial a USB para poder conectarlo a la computadora mediante el puerto USB. El MAX232 convierte la señal de salida TTL a un nivel de señal para el RS232. Como se muestra en la Figura 5.

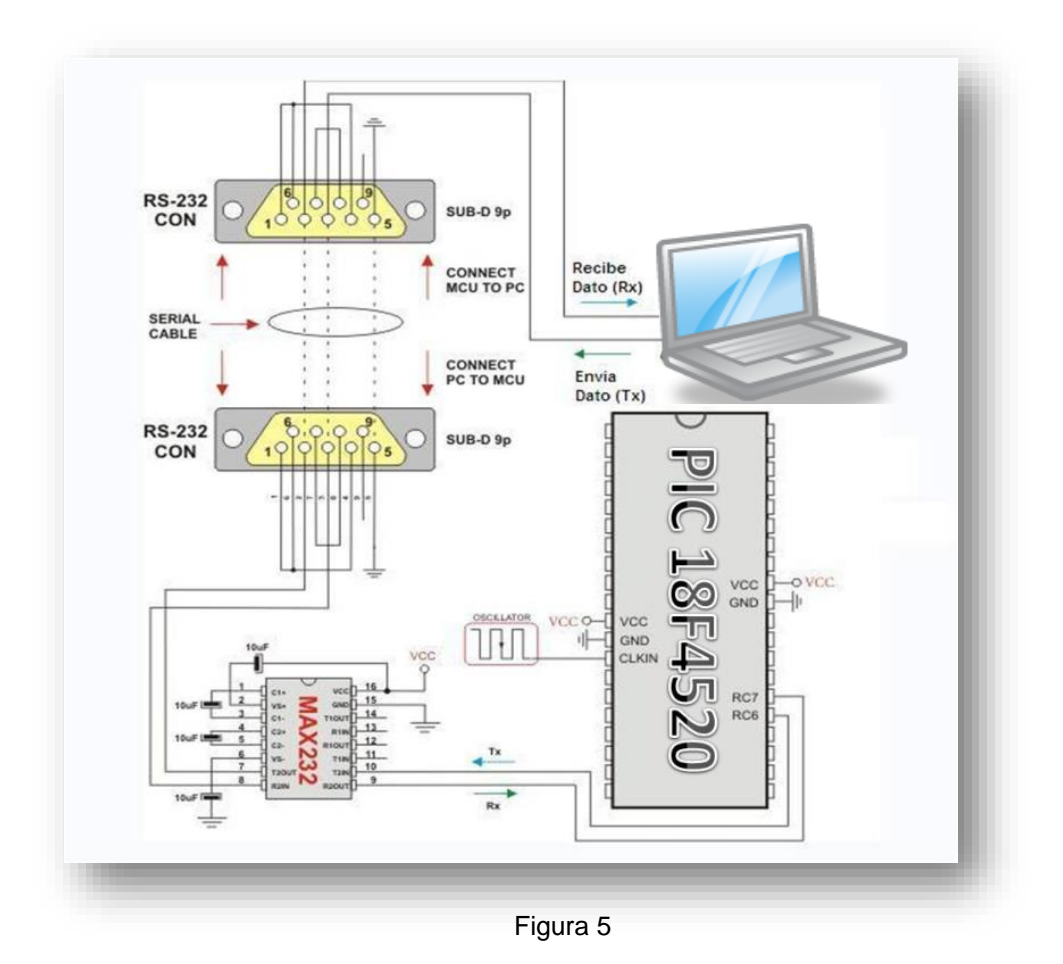

#### **Diseño del SOFTWARE del PIC.**

Este programa se diseñó para realizar las funciones siguientes: se inicia Leer los pulsos que envía el macromedidor MC-308, la señal de muestreo es 4 a 20 mA, Guardar los datos en la memoria Flash del PIC18f4520, y tener el acceso a ellos por medio de la comunicación Serial.

Para lograr estas funciones se desarrolló el programa principal cuyo diagrama de flujo se muestra en la siguiente Figura 6.

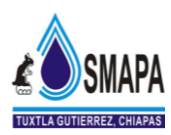

**INSTITUTO TECNOLOGICO DE TUXTLA GUTIERREZ**

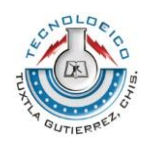

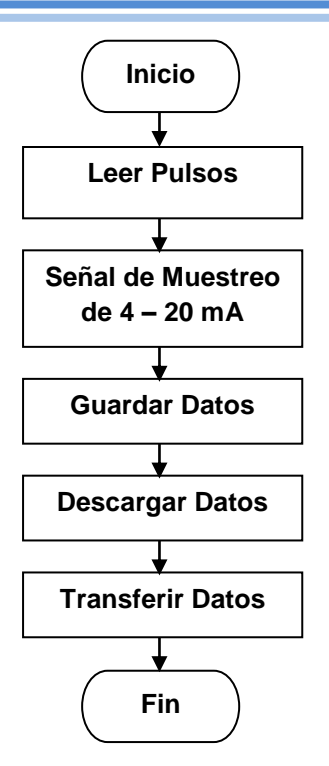

Figura 6. Programa Principal

Para la programación del PIC18F4520 se realizó un análisis de las características de cada uno de los elementos que intervienen en el sistema Data Logger y se utilizó para el desarrollo el Compilador mikroC PRO.

En la Figura 7 se dá el algoritmo base para la transmisión de datos.

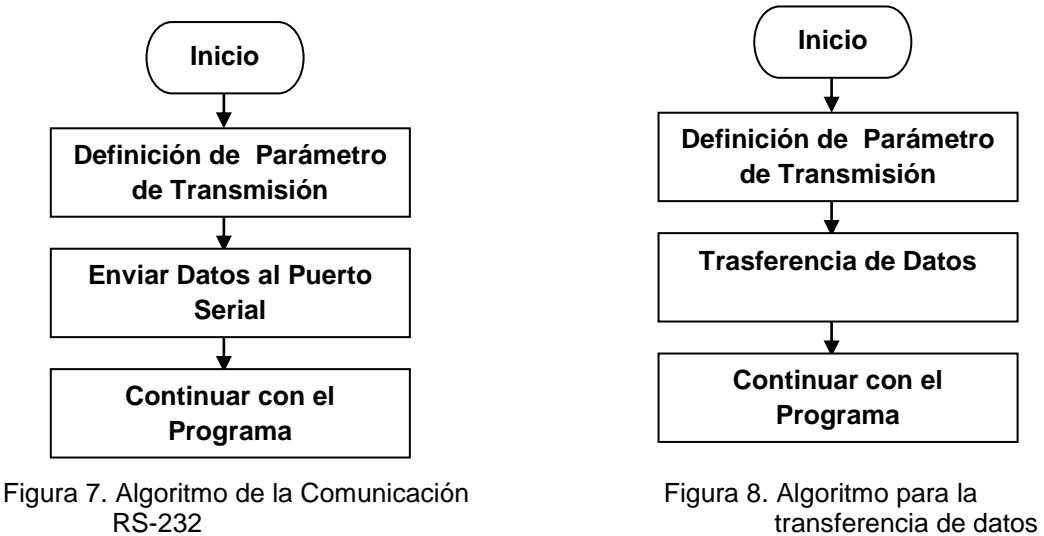

Esta subrutina permite Transferir los Datos almacenados del PIC18F4520 hacia la PC, Figura 8.

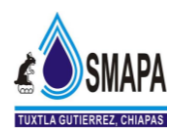

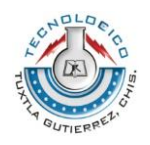

### **9.- RESULTADOS, GRAFICAS, PROTOTIPOS Y PROGRAMAS.**

Como se puede notar en la Figura 9, 10, 11 y 12(LCD) se observa el circuito electrónico diseñado con ayuda del programa PCB WIZARD el cual es un software muy eficiente para el diseño de circuitos impresos.

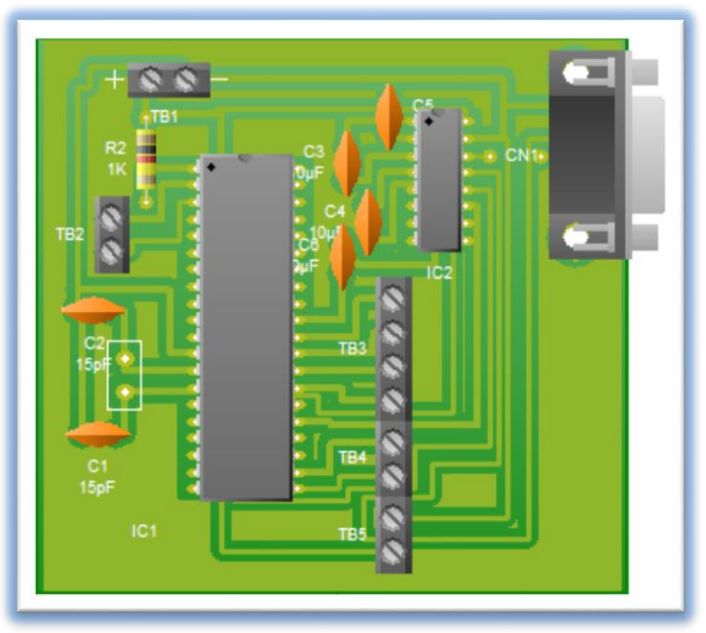

Figura 9

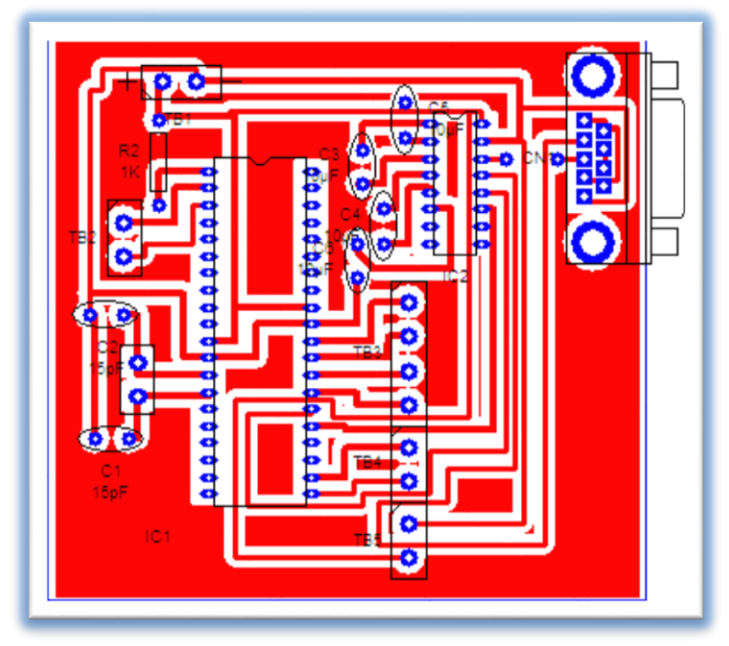

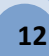

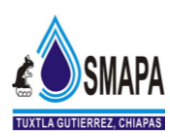

## **INSTITUTO TECNOLOGICO DE TUXTLA GUTIERREZ**

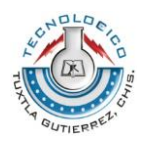

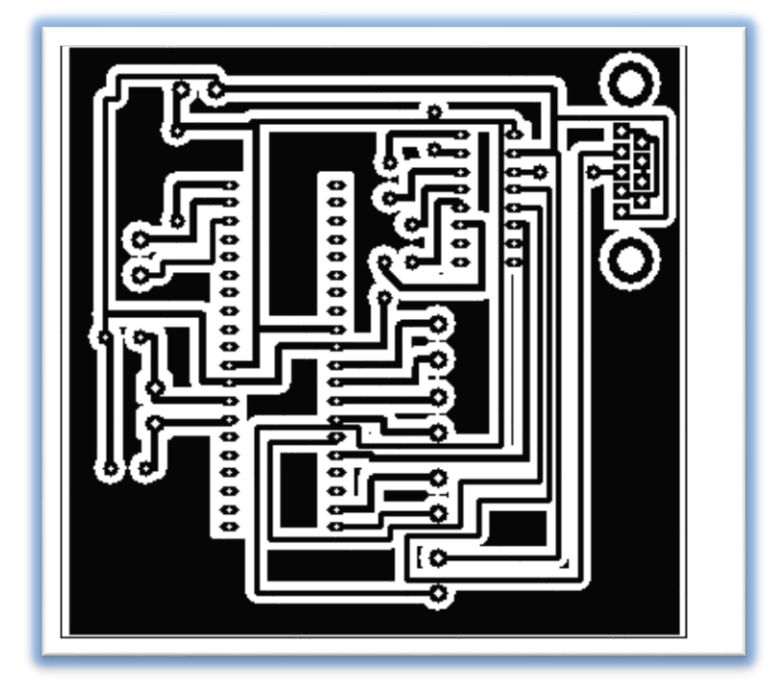

Figura 11

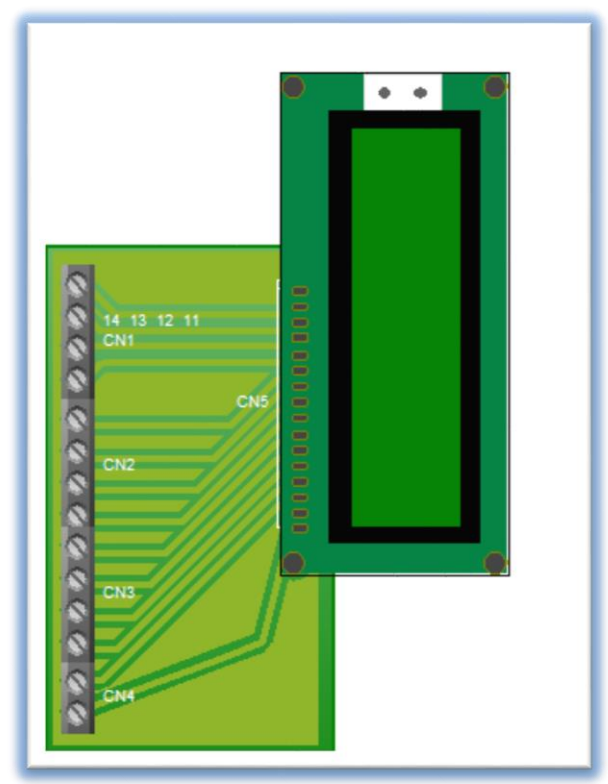

Figura 12 (LCD)

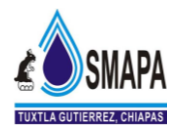

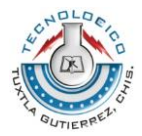

## **9.1.- Programación en mikroC PRO for PIC18F4520**

```
//configuración del LDC
                                                                                             mikroC" Pro
sbit LCD_RS at RD2_bit;
                                                                                             Advanced C compiler for PIC MCU
sbit LCD_EN at RD3_bit;
                                                                                           Version 2.50
                                                                                              ran Ristic, Ivan Rajkovic,<br>ola Topalovic, Vladimir Dizdan<br>dimir Petrovic, Nebojsa Matic,<br>jan Tomic, Dusan Mihajlovic,<br>rko Jovanovic, Milan Rajic,<br>ran Pavlovic, Marko Zivanovic,
sbit LCD_D4 at RD4_bit;
sbit LCD_D5 at RD5_bit;
sbit LCD_D6 at RD6_bit;
sbit LCD_D7 at RD7_bit;
                                                                                           Florin Medrea, Bruno Gavand<br>Schroeder, Hans Hollanders,<br>Rosseel, Janusz Wnuk, Jan Dy
sbit LCD_RS_Direction at TRISD2_bit;
                                                                                   Registered to: Giuseppe Callea
sbit LCD_EN_Direction at TRISD3_bit;
sbit LCD_D4_Direction at TRISD4_bit;
                                                                                     Website: http://www.mikroe.co
                                                                                       Email: office@m
sbit LCD D5 Direction at TRISD5 bit;
                                                                                       Forum: http://www.mikroe.
sbit LCD_D6_Direction at TRISD6_bit;
                                                                                                    (c) 2002-2009 mikroElektronik
sbit LCD_D7_Direction at TRISD7_bit;
////////////////////////////////////////////////////////////////////////////////
unsigned float valor;
char texto[9]; //Carga el valor ya convertido
char memoria[102][9]; //Almacenamiento de los Valores ya guardados
int bandera; //Mete al Programa a un ciclo infinito
int num_muestra; //Determina el Numero de Muestra
int i; //Variable de conteo para almacenar memoria
int k; //Variable de Conteo para enviar datos Vía RS 232
////////////////////////////////////////////////////////////////////////////////
char txt[9];
////////////////////////////////////////////////////////////////////////////////
void main()
{
ADCON1=0b00001110; //Configuración de Registro para entradas analógicas y Referencias
TRISA=0b111111; //Se configura como entrada analógicas
Lcd Init(); //Inicializa LCD
Lcd_Cmd(_LCD_CURSOR_OFF); //Apaga el cursor
UART1_Init(9600);
valor=0; // Variable de almacenamiento del valor analógico convertido a voltaje
num_muestra=1; //inicia valores a 1
k=1;
i=1;
bandera=0;
delay_ms(10); //se le da un retardo de 10 ms al protocolo UART
while(1){
   valor=ADC_Read(0)*0.00488; //valores ya convertido de 0 a 5 volts
    IntToStr(num_muestra,txt); //convierte los valores enteros a String los almacena en la cadena txt
   FloatToStr(valor,texto); //convierte los valores flotante a String los almacena en texto
   FloatToStr(valor,memoria[i]); //convierte los valores flotante a String los almacena en Memoria
  Lcd Out(1,1,text):
   Lcd_Out(2,1,txt);
    delay_ms(1000);
        if(num_muestra==102)
\left\{\begin{array}{c} \end{array}\right\}while(k<=102)
```
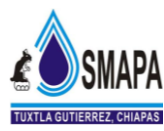

} }

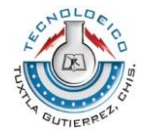

```
\left\{ \begin{array}{c} \end{array} \right. UART1_Write_Text(memoria[k]); //llamo a imprimir muestras almacenada en memoria
          delay_ms(500);
         k++;
          }
         bandera=1;
        }
          while(bandera==1)
          {
          }
  valor=0.00000000;
  num_muestra++;
   i++;
```
### **9.2.- Programación en MATLAB Version 7.6.0.324 (R2008a)**

```
function dato=puerto1 %%configuro funcion
                                                                              R2008a
                                                                 MATLAB®
Z1=zeros(100,1);
K1=[]; %%declaro un vector
                                                                 .<br>Version 7.6.0.324 (R2)<br>February 10, 2008
K=[]; %%declaro un vector
%%%%%%%%%%%%%%%%%%%%%configuracion del puerto serial.
s = serial('COM5'); %%creo un objeto serial COM2 llamado
set(s, 'Baudrate', 9600); %%CONFIGURO LA VELOCIDAD
set(s, 'StopBits', 1); %%configuro el bit de parada.
set(s, 'Parity', 'none'); %%sin bit de paridad
set(s,'Terminator','CR/LF'); %%configuro el bit de terminacion 
set(s, 'InputBufferSize', 8); %%configuro un buffer 8 bytes
set(s,'Timeout',2);
%%%%%%%%%%%%%%%%%%%%%%%%%%%%%%%%%%%%%%%%%%%%%%%%%%%%%%%%%%%%%%%%
fopen(s); %%abrir el objeto serial
while((s.BytesAvailable)==0)
end
i=1; 8%inicializo variable
t=1:1:100; %%genero el vector t(x) para graficar
while(i<=100) %%inicializo el numero de muestras a recibir
K1=fread(s,8,'uchar'); %%leo el dato del puerto serial de 8bytes del tipo 
uchar es decir string sin signo
dato= char(K1'); %%convierto la variable traspuesta k1 a tipo char
dato=str2num(dato) %%hago la convercion a un numero
muestra=i
Z1(i,1)=data;num2str(clock)
i=i+1; % assumeto variable de numero de muestras
end
plot(t, Z1, '-'); %%grafico a t vs dato
xlabel('Tiempo')
ylabel('m3')
axis([0 110 0 9]); %%configuro el inicio y fin de los ejes x y y
fclose(s); 
delete(s); 
clear s;
```
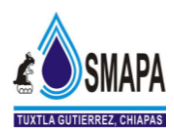

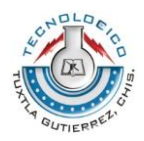

Gráficas obtenidas de MATLAB de los datos almacenados en la memoria Flash del PIC18F4520

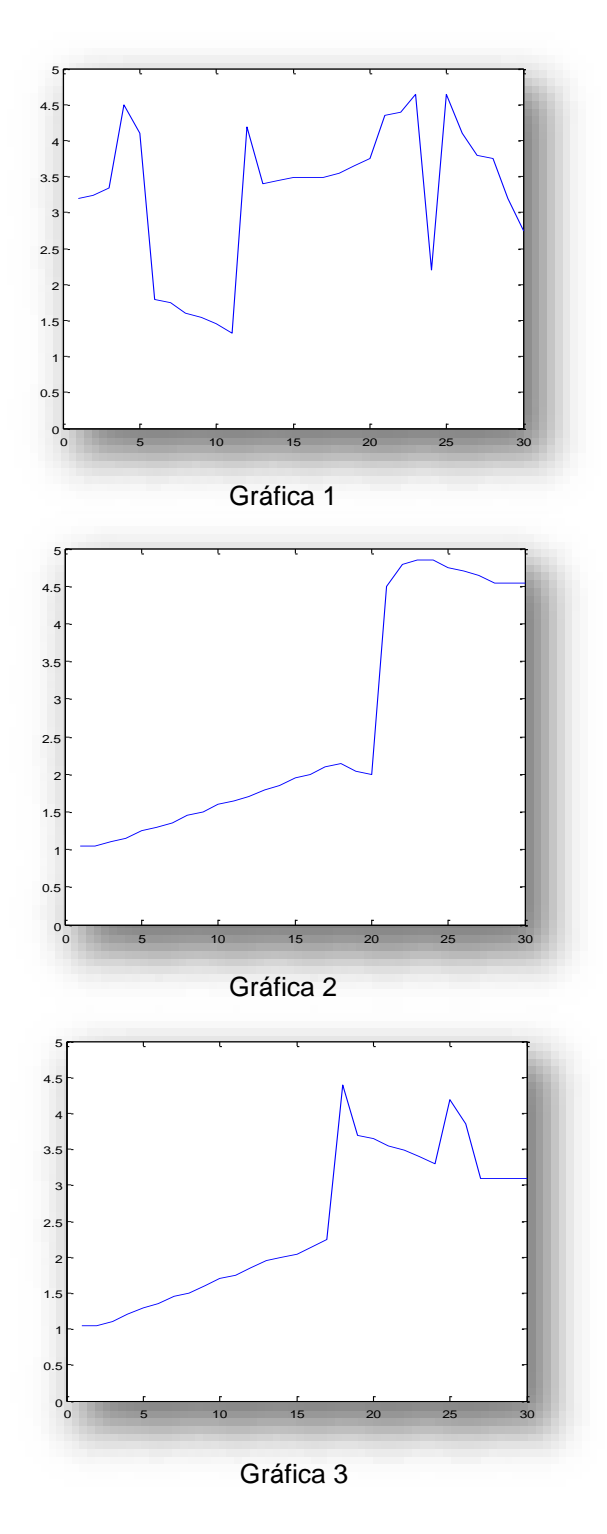

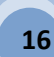

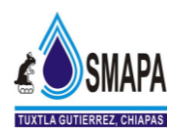

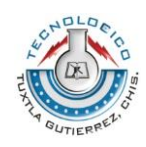

### **9.3.- Diagrama electrónico del funcionamiento del circuito Data Logger.**

El compilador utilizado para este circuito es el Proteus Profesional (ISIS). Como se muestra en la simulación el microcontrolador lee los datos que están siendo enviadas, en

este caso por el potenciómetro, generando señales de voltaje de 0 – 5 volts, el cual es interpretado por el PIC18F4520 y a su vez este genera una señal de salida. Como esto podemos determinar que sí realmente guarda los datos almacenados en el PIC18F4520 que después son enviados al puerto serial. La conexión para la simulación en el PIC, se observa en la Figura 13.

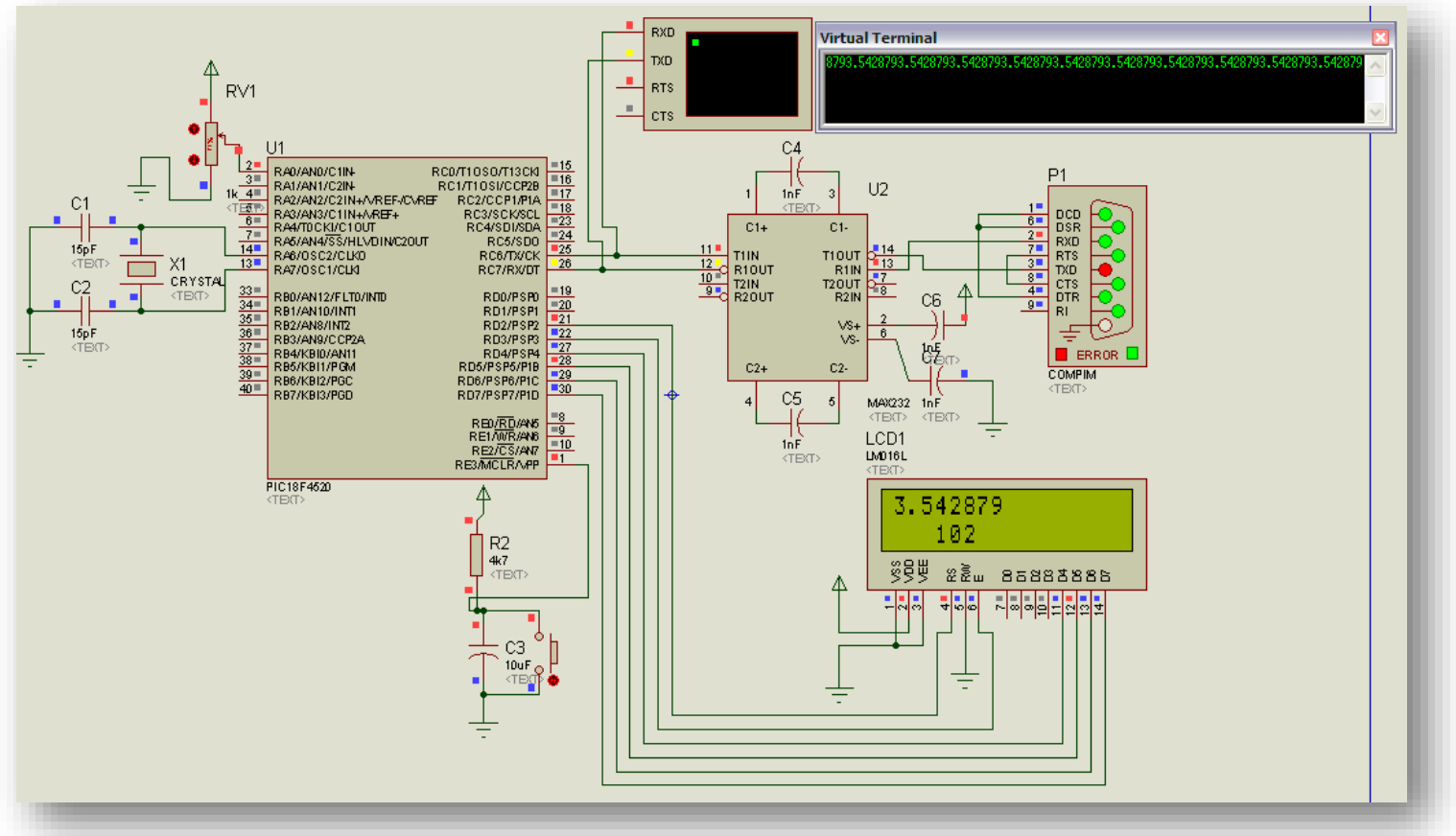

Figura 13 Simulación del almacenamiento de datos del Data Logger

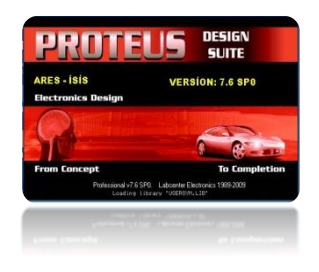

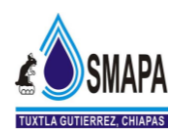

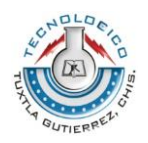

### **9.4.- Esquema de transmisión de datos a través del puerto serial a USB.**

En el esquema de la Figura 14 podemos apreciar la forma de transmision de los datos desde el puerto serial hacia el puerto USB de la computadora. Usando el cable adaptador de serial a USB se realiza la comunicación con nuestra PC mediante el puerto USB, con esta adaptacion llegamos a la etapa final del Data Logger. El prototipo final se observa en la Figura 15.

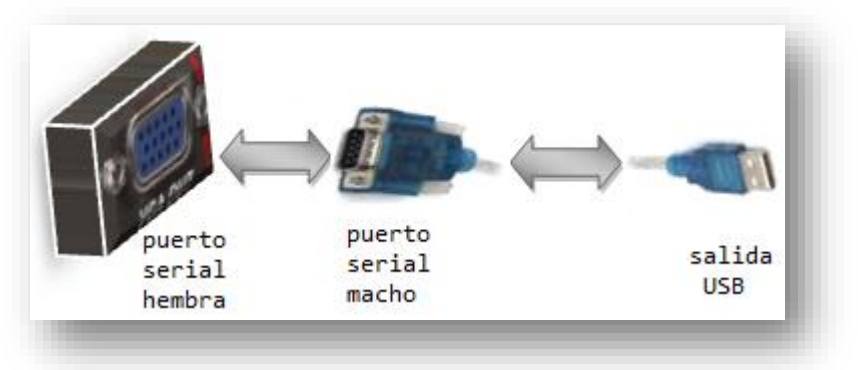

Figura 14 Adaptador serial a USB

# **9.5.- Prototipo final para la instalación**

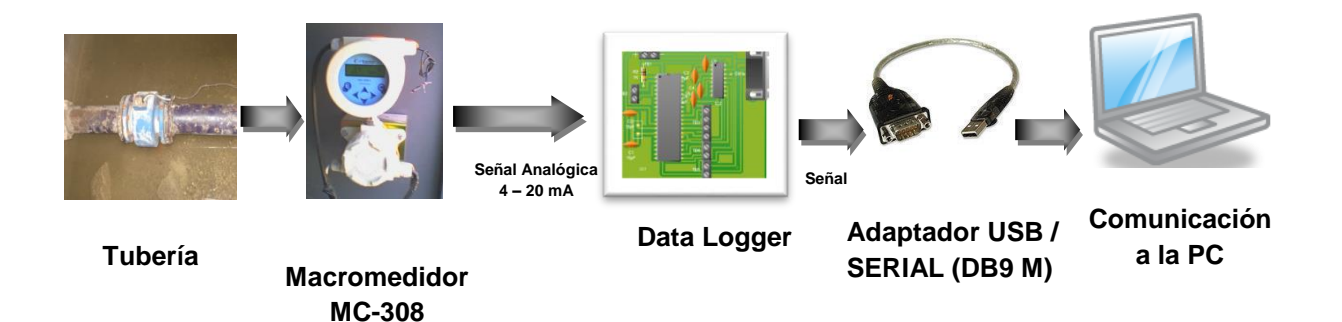

Figura 15 Prototipo Final

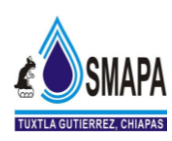

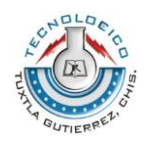

### **10.- RESUMEN**

En este proyecto fué diseñar y construir un Data Logger que posibilita la adquisición de datos desde transmisores comerciales que entregan señales de Corriente de 4 a 20 mA. Este prototipo permite el ingreso del tiempo de muestreo, así como también la transferencia de los datos almacenados a una PC sea vía el pórtico RS 232 ( utilizando un adaptador USB / SERIAL (DB9 M)).

Para la descarga de los Datos que se obtuvo en el Data Logger se desarrolló un programa en MATLAP 2008 para muestrear de manera gráfica los datos que se obtuvieron. Este prototipo demuestra que éste es capaz de trabajar con diferentes tipos de transmisores en este caso los macromedidores que sus señales de corriente van de 0 a 20 mA ó de 4 a 20 mA.

La selección del tiempo de muestreo va desde 1 segundo, 1 hora ò ya sea que las muestras que se tomen por semana todo va depender el tiempo que se le de a la programación y pueda comunicarse con una PC vía RS 232.

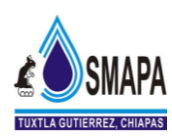

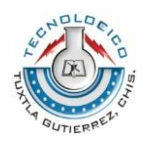

# **CONCLUSIÓN**

En este proyecto planteado es para facilitar el monitoreo de los datos obtenidos y almacenados en los macromedidores instalados en los diferentes distritos hidrométricos, el cual genera la necesidad de transferir dichos datos y registrarlos a un sistema en donde sea posible visualizar el comportamiento del consumo de aguas residuales de cada distrito hidrométrico.

Se ha propuesto en este proyecto el desarrollo de este proceso al entregarnos valores de corrientes normalizados que favorecen y nos facilitan la creación de dispositivos de propósito general que es uno de los objetivos de este trabajo. El Data Logger que se utiliza en la simulacion es para trabajar con transmisores de señales analógicas, también es posible acoplar otros medios de transmisión con la condición de que genere corriente de 4 – 20 mA. En posibles cambios o modificaciones en los rangos de corriente o tiempos de muestreo diferentes al diseño, posibilita alterar tanto el hardware como el software para ajustar este sistema a otras aplicaciones. La conclusión es que se puede promover y apoyar al desarrollo de esta tecnología.

Así mismo este proyecto fué llevado a cabo en base a los conocimientos adquiridos durante la carrera, como fué en el manejo de la programación en MATLAB y MikroC, también para el diseño de los circuitos electrónicos con la ayuda del programa PCB WIZARD, así mismo se vió la necesidad de aplicar los conocimientos de electrónica analógica para convertir rangos de señal de  $4 - 20$  mA a un rango de voltaje de  $0 - 5$ volts y un circuito convertidor de señales analógicas a digitales (CAD).

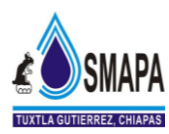

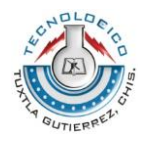

# **REFERENCIAS BIBLIOGRÁFICAS**.

- ↓ Hojas de Datos del microcontrolador PIC16F873, obtenido vía Internet. <http://ww1.microchip.com/downloads/en/DeviceDoc/39582b.pdf>
- Hojas de Datos de la memoria EEPROM serie, obtenido vía Internet. <http://ww1.microchip.com/downloads/en/DeviceDoc/21203M.pdf>
- ↓ DVGW, Uberwachungs , Mess-, Steuer and Regeleinrichtungen in Wasserwerken, W640, 1986.
- DVGW, Automatisierung in Wasserwerken, W641, 1991.
- 4 G.Ahumada, La Macromedición Una necesidad, 1995.
- ↓ Ochoa Leonel, 2000, Manual didáctico de Detección de Fugas, CEMCAS
- ↓ Ochoa L., Bourguett V., Reducción Integral de Pérdidas de Agua Potable" IMTA, 1998, Jiutepec, Morelos, México
- **AWWA, Water Audit, Manual**
- Conagua, Sectorización de Redes, Gerencia de Estudios y Proyectos, 2005, México

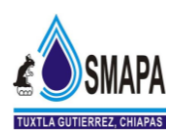

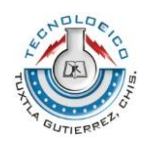

### **ANEXOS.**

#### **CONVERTIDOR ANALÓGICO DIGITAL.**

Un Conversor (o convertidor) analógico-digital (CAD), (ADC) es un dispositivo electrónico, capaz de convertir una entrada analógica de voltaje en un valor binario. Se utiliza en equipos electrónicos como ordenadores, grabadores de sonido y de vídeo, y equipos de telecomunicaciones. La señal analógica, que varía de forma continua en el tiempo, se conecta a la entrada del dispositivo y se somete a un muestreo a una velocidad fija, obteniéndose así una señal digital a la salida del mismo.

La conversión analógica-digital (CAD) consiste en la transcripción de señales analógicas en señales digitales, con el propósito de facilitar su procesamiento (codificación, compresión, etc.) y obtener la señal resultante (la digital) más inmune al ruido y otras interferencias a las que son más sensibles las señales analógicas.

El dispositivo se observa en la Figura 16.

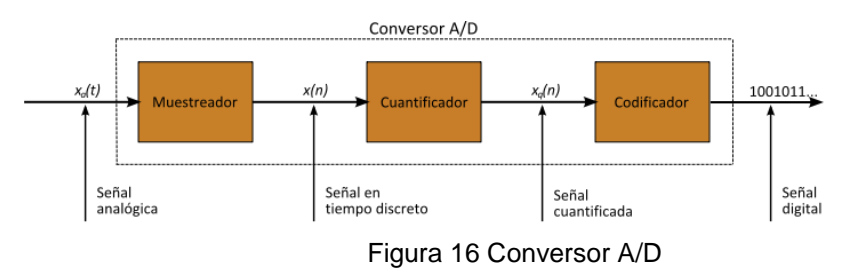

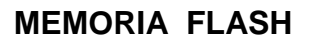

La memoria flash es otra manera desarrollada de la memoria [EEPROM](http://es.wikipedia.org/wiki/EEPROM), que permite que múltiples posiciones de memoria sean escritas o borradas, en una misma operación de programación mediante impulsos eléctricos, frente a las anteriores que sólo permite escribir o borrar una única celda cada vez. Por ello, flash permite funcionar a velocidades muy superiores cuando los sistemas emplean lectura y escritura en diferentes puntos de esta memoria al mismo tiempo.

La memoria Flash como tipo de EEPROM que es, contiene una matriz de celdas con un transistor evolucionado con dos puertas en cada intersección. Tradicionalmente sólo almacenan un bit de información. Las nuevas memorias flash, llamadas también

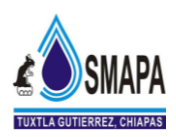

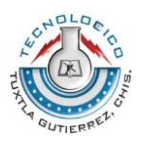

dispositivos de celdas multi-nivel, pueden almacenar más de un bit por celda variando el número de electrones que almacenan.

Estas memorias están basadas en el transistor FAMOS (Floating Gate Avalanche-Injection Metal Oxide Semiconductor) que es, esencialmente un transistor NMOS con un conductor (basado en un óxido metálico) adicional, localizado o entre la puerta de control (CG – Control Gate) y los terminales fuente/drenador contenidos en otra puerta (FG – Floating Gate) o alrededor de la FG conteniendo los electrones que almacenan la información.

#### **MAX232.**

El MAX232 es un circuito integrado que convierte los niveles de las líneas de un puerto serie RS232 a niveles TTL y viceversa. Lo interesante es que sólo necesita una alimentación de 5 V, ya que genera internamente algunas tensiones que son necesarias para el estándar RS232. Otros integrados que manejan las líneas RS232 requieren dos voltajes, +12V y -12 V.

El MAX232 soluciona la conexión necesaria para lograr comunicación entre el puerto serie de una PC y cualquier otro circuito con funcionamiento en base a señales de nivel TTL/CMOS. El circuito integrado posee dos conversores de nivel TTL a RS232 y otros dos que, a la inversa convierten de RS232 a TTL. Estos conversores son suficientes para manejar las cuatro señales más utilizadas del puerto serie de la PC, que son TX, RX, RTS y CTS.TX es la señal de transmisión de datos, RX es la de recepción, y RTS y CTS se utilizan para establecer el protocolo para el envío y recepción de los datos. El circuito del dispositivo MAX232 se observa en la Figura 17.

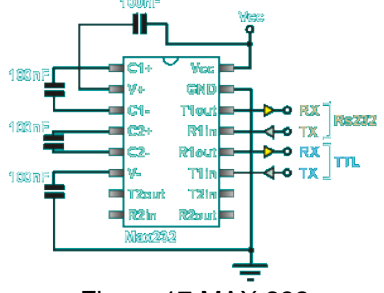

Figura 17 MAX 232

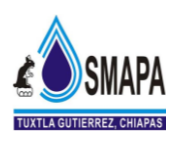

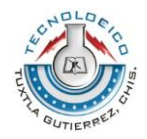

#### **RS232**

RS-232 (Recommended Standard 232, también conocido como Electronic Industries Alliance RS-232C) es una interfaz que designa una norma para el intercambio serie de datos binarios entre un DTE (Equipo terminal de datos) y un DCE (Data Communication Equipment, Equipo de Comunicación de datos), aunque existen otras en las que también se utiliza la interfaz RS-232.

Conector RS-232 (DE-9 hembra).

En particular, existen ocasiones en que interesa conectar otro tipo de equipamientos, como pueden ser computadores. Evidentemente, en el caso de interconexión entre los mismos, se requerirá la conexión de un DTE (Data Terminal Equipment) con otro DTE. Para ello se utiliza una conexión entre los dos DTE sin usar modem, por ello se llama: null modem ó modem nulo.

El RS-232 consiste en un conector tipo DB-25 (de 25 pines), aunque es normal encontrar la versión de 9 pines (DB-9), más barato e incluso más extendido para cierto tipo de periféricos (como el ratón serie del PC).

#### **FUNCIONAMIENTO DEL MACROMEDIDOR MC-308**

El Macromedidor MC 308 que se observa en la Figura 18 puede ser montado en versión compacta ( instalado sobre los sensores Modelos MUT 1100, MUT 1000, MUT 2200 , MUT 2500) y versión separada. El cambio de una versión a otra puede ser efectuado por el usuario, usando una caja de aluminio ( Opcional ) permite instalar el convertidor en posición

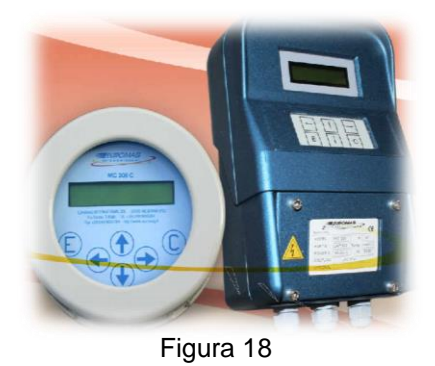

vertical, independiente de la posición de montaje del sensor ( Vertical u Horizontal).

En la versión separada el MC 308 es conectado al sensor mediante un cable con conectores cuya longitud máxima depende de la conductividad del líquido.

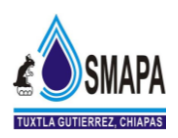

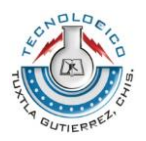

Acoplamiento con el Sensor

El MC 308 puede acoplarse con todos los sensores EUROMAG, cuyos coeficientes KA y KB son establecidos durante la calibración en fábrica y grabados en la placa del sensor.El Macromedidor electrónico MC 308 es compatible con todos los sensores electromagnéticos manufacturados por EUROMAG.

El MC 308 está contenido en un alojamiento de ABS con protección IP 67. Puede ser entregado en versión compacta (acoplado al sensor) o en versión separada. En la versión separada la máxima distancia entre el sensor y el convertidor, dependiendo de la conductividad del líquido, es de 100 metros. El MC 308 tiene un Display LCD y un panel frontal de programación por teclado. Datos Técnicos:

- Proceso de Programación sencilla (Basada en MENU)
- Opción Control Batch incorporada
- Modo de operación "Bajo consumo" incorporado
- Detección de Tubería vacía por 2 modos: conductividad y óptica
- Display de 2 líneas y 16 caracteres
- Salida 4(0)-20 mA (aislada)
- 2 salidas ON/OFF (pulsos, alarma..)
- Entrada de totalizador remoto. Reset arranque/parada de batch
- Interfase RS 485 (aislada)
- Alimentación 90...264 Vac; (24 Vac/dc opcional)
- Medición de flujo en ambos sentidos
- Alarma para flujo máx y mín
- Conexión plug para programador TRM 100
- Multilenguaje (opcional)
- Password de usuario
- Caja y Keyboard protegidos

#### **EL SENSOR**

El contador electromagnético está formado por:

El sensor que va instalado en la tubería conectado entre bridas**,** roscado.

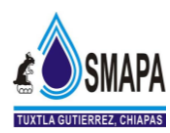

El convertidor que puede ser reemplazado sobre el sensor (ejecución compacta) o a distancia mediante dos cables CO12 y CO13 (ejecución separada).

#### **EL SENTIDO DEL LÍQUIDO EN EL SENSOR:**

#### **COMO INTERPRETAR LA DOBLE FLECHA**

Si en el sensor el líquido corre en el sentido de la flecha con èl, el caudal es negativo y en el display esta señala un número negativo.

Si en el sensor el líquido corre en el sentido de la flecha con el, el caudal es positivo y el display esta con un número sin signo.

Caudal inverso

Indicación negativa

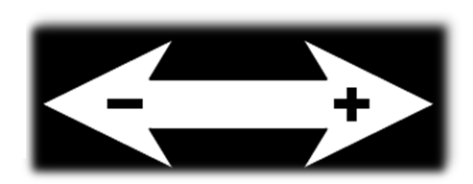

Caudal directo

Indicación sin signo.

Si el sensor va montado en tubería horizontal el convertidor o caja de derivación debe encontrarse en la parte

superior.

Si el sensor va montado en tubería vertical el líquido debe circular de abajo hacia arriba.

Una vez apretado el sensor con la contra bridas de la tubería, no pretender aproximar las dos partes de la tubería tirando de los espárragos, sin haber previsto un órgano elástico de unión con la longitud adecuada, esto puede destruir el medidor y no lo cubre la garantía.

Si la tubería es de material aislante es necesario instalar entre el sensor y la tubería dos anillos metálicos de puesta a tierra.

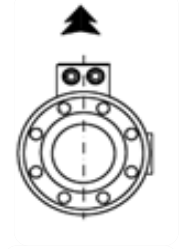

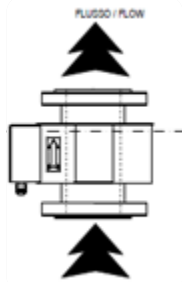

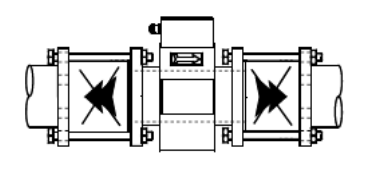

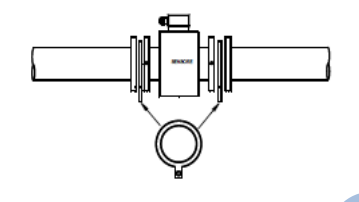

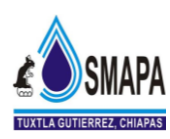

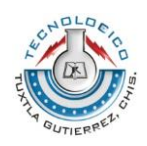

#### **CONVERTIDOR MC308**

#### **CONEXIONES ELÉCTRICAS.**

La Figura 19 indica la regleta de la ficha base y la función de cada borne. Los esquemas siguientes indican cada conexión en detalle.

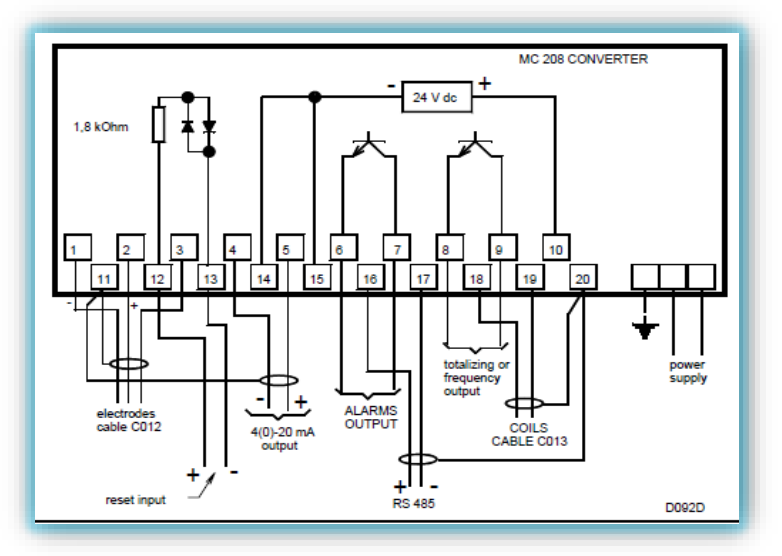

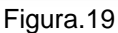

#### **Conexión entre el convertidor y el sensor**

La conexión entre el convertido y el sensor se realiza con dos cables C012 Y C013 siguiendo detalladamente lo indicado en la Figura 20.

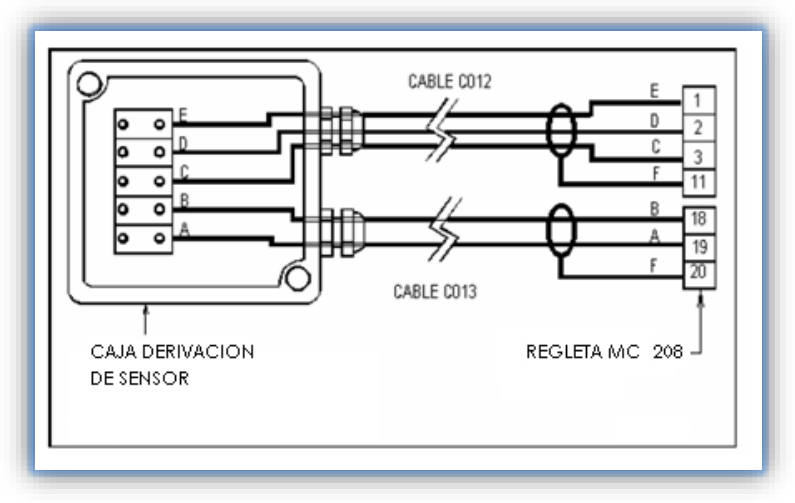

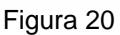

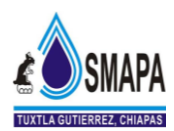

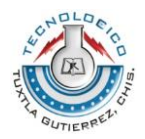

#### **PROGRAMACION DEL COMVERTIDOR MC 308**

El convertidor MC 308, en su versión estándar no incorpora teclado ni display. Para las configuraciones que hacen falta para el arranque, utilizar un terminal portátil TRM 100. Si vuestro convertidor tiene un display y un teclado desde luego se puede proceder a las configuraciones.

Uso del teclado

El teclado tiene 6 teclas:

- (E)= ENTER, se utiliza para:
	- Confirmar la introducción de los datos
	- $\div$  Activar la configuración
	- Confirmar una función "crítica" (reset del totalizador, etc.)
- (C)= CLEAR, se usa para:
	- Abandonar una función sin tener en cuenta la modificación hecha.
	- Visualizar el tipo de datos en el display.
	- Desactivar el modo de configuración.

 $(\leftarrow)(\rightarrow)$ = LEFT, RIGHT, se usa para:

- Mover el cursor sobre la cifra a modificar.
- Cambiar la forma de visualizar los datos del display.
- $(†)(\downarrow)$  = UP, DOWN, se usa para
	- Modificar la cifra del cursor parpadeante.
	- $\div$  Hacer una función que sea posible.
	- Cambiar la escala de lectura del instrumento (si esta preparado).
	- $\div$  Visualizar fecha y hora.

Selección de los datos a visualizar.

Durante el trabajo normal al medidor muestra en el display los datos de medición en la forma configurada. Las combinaciones posibles son:

Caudal en unidad técnica y en tanto por ciento.

Caudal en unidad técnica y totalizador acumulado caudal positivo.

Caudal en unidad técnica y totalizador acumulativo caudal negativo.

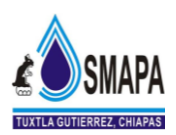

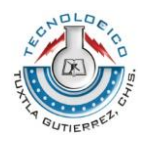

Caudal en unidad técnica y totalizador parcial caudal positivo

Caudal en unidad técnica y totalizador parcial caudal negativo

Totalizador acumulativo y parcial caudal positivo.

Totalizador acumulativo y parcial caudal negativo.

Totalizador parcial de parte positiva y negativa.

Para cambiar el tipo de visualización se utiliza las flechas  $\leftarrow \rightarrow e$ l display visualiza la forma seleccionada, presionar (C) para ver los datos de caudal y volumen requeridos.

Pulsar (E) para ver los datos y salvar la configuración hecha.

Si se pulsa (C) cuando el display están los datos de caudal o volumen visualizara la imposición de corriente.

Pulsar de nuevo(C) para volver a ver los datos de caudal.

#### **VISUALIZACION DE LA FLECHA Y DE LA HORA.**

Pulsando la tecla UP o DOWN se visualiza la hora y la fecha actual. Para introducir la hora o la fecha hace falta la función 48. El reloj interno no lleva batería y no puede funcionar sin alimentación eléctrica.

La fecha y la hora se paralizan si se apaga el aparato, esto permite comprobar en cuanto tiempo en el instrumento habrá alimentación eléctrica para los controles de facturación, etc.

Pulsar de nuevo (C) para volver a ver los datos del volumen de caudal.

#### **VISUALIZACION O MODIFICACIÓN DE UN PARÁMETRO**

Pulsando la tecla (E) se accede a las funciones de modificación o visualización de los parámetros, para modificar datos hace falta introducir la clave de acceso. Pulsar de nuevo (C) para volver a ver los datos de caudal o volumen.

#### **INTRODUCCION DE UN DATO NUMERICO.**

Cuando se debe introducir un dato numérico en el display se leerá por ejemplo:

Riga: NOME PARAMETRO nombre del parámetro a introducir.

Riga: UNITA 0000.0 unidad de medida y valor a modificar.

El símbolo"\_" indica el cursor.

En este último punto utiliza las flechas LEFTH Y RIGHT para poner el cursor sobre la cifra a cambiar y las flechas UP Y DOWN

Para cambiar el valor de los parámetros.

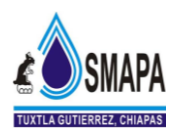

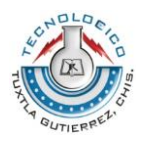

Cuando el número deseado ha sido fijado, pulsar (E) para introducir el dato, o contrariamente (C) para operación.

#### **INTRODUCCIÓN DE OTROS DATOS**

Si se necesita introducir los datos no numéricos, por ejemplo de salida de impulso o frecuencia. Para esta función el display indicará:

LINEA 1: NOME PARAMETRO nombre del parámetro a introducir LINEA 2: SCELTA x una de las posibles selecciones El símbolo "\_" indica el cursor

Utilizar las flechas ↓↑, para seleccionar el parámetro. Cuando se muestra el deseado. Pulsar (E) para confirmar la introducción, o en caso contrario (C) para anular la operación.